## 2020 版班班通使用说明

2020 年班班通更新内容:电脑主机、网络中控、音响系统。 使用说明:

1、一套班班通钥匙分为两把,一把开讲台上三个仓门(中控仓门、 主机仓门、键盘抽屉门)的锁,一把开白板前的黑板锁。

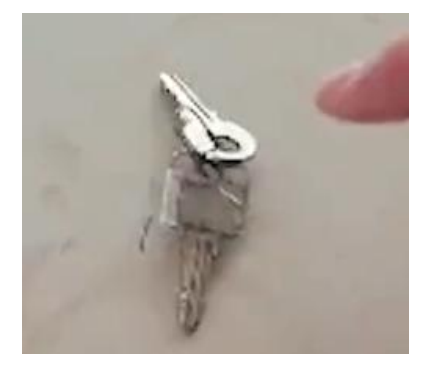

2、钥匙记得旋回到位才能拔出,不要硬拉、硬搬,以免损坏。

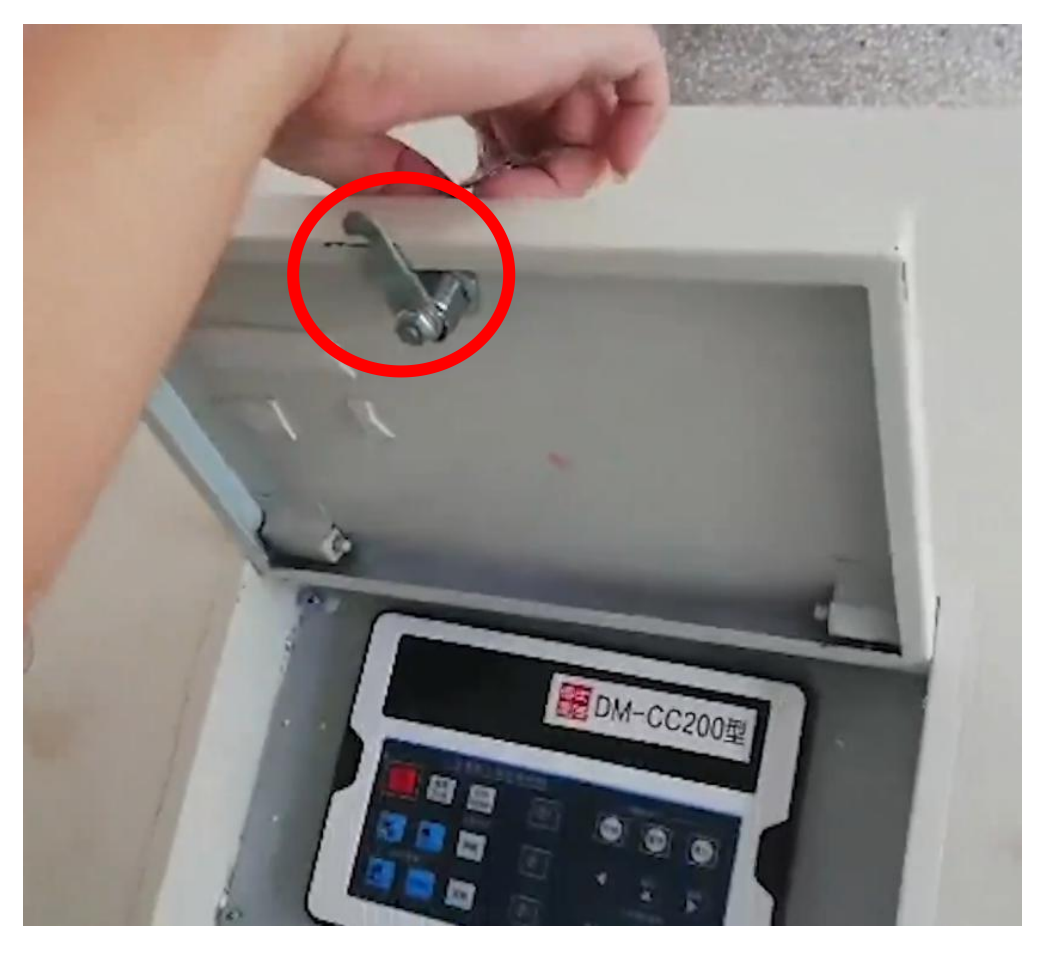

3、按下中控开/关机按钮,启动中控,电脑主机通电,投影仪自动开

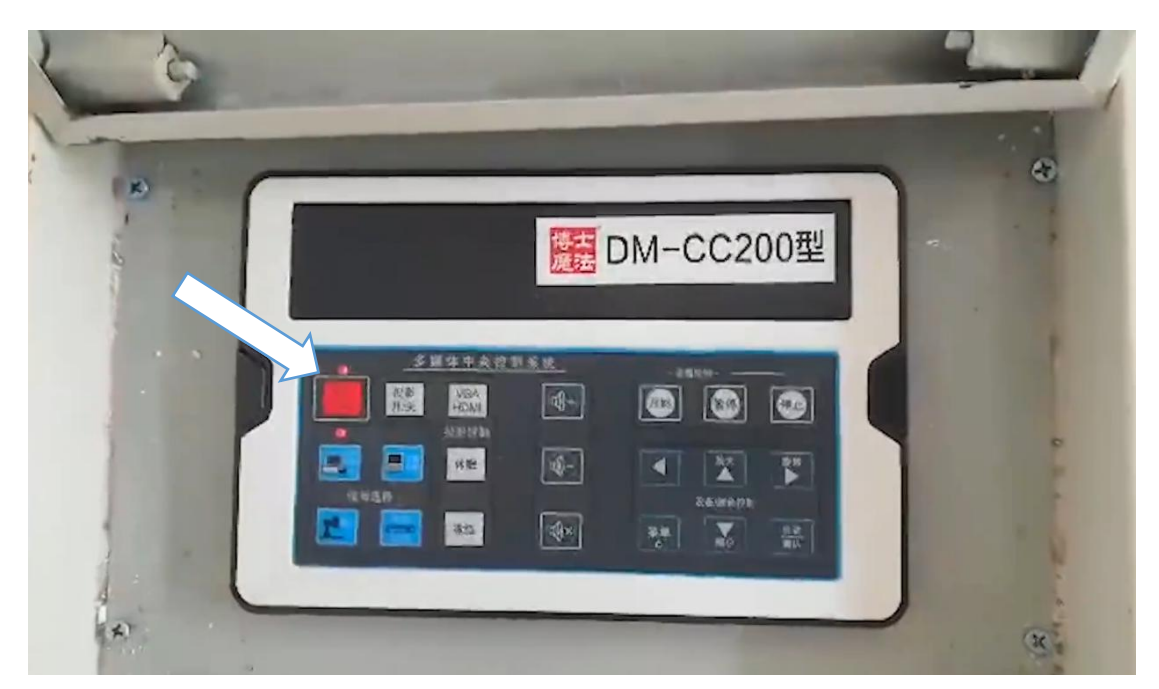

4、按下主机开机键

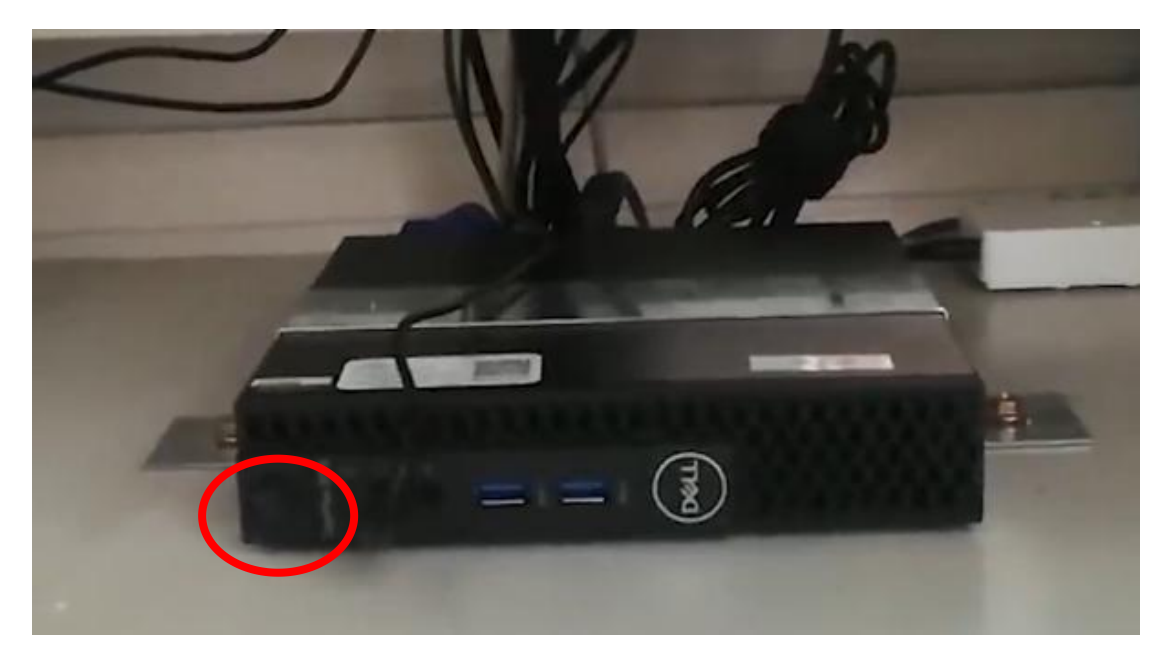

5、班班通主机操作系统均为 win10 pro x64 版, 开机后有选单, 如 下图所示。

Win10 advance 装有 VS 2019、AUTOCAD 等专业软件; Win10 standard 无专业软件,默认情况下等待 5 秒自动进入 Win10 standard 系统。

启。

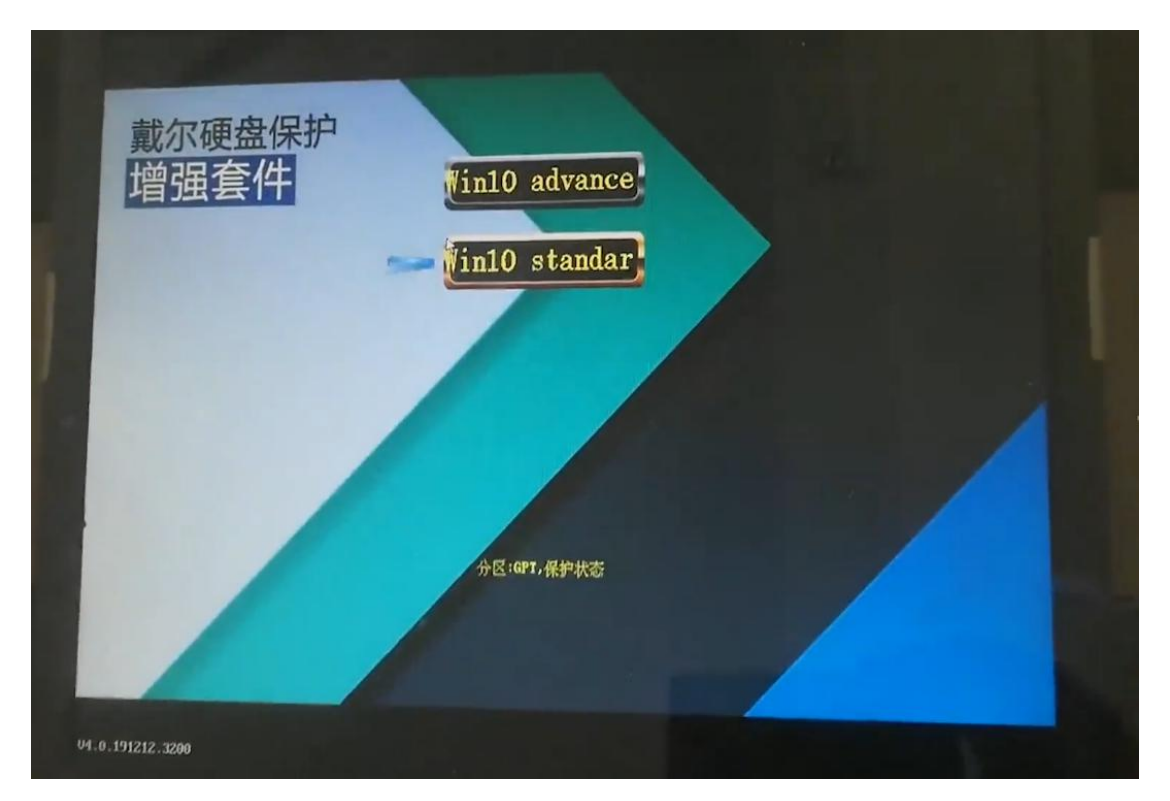

6、按下中控上方黑色盖板中间底端,盖板弹起,翻开,露出功能接 口。分别是链接主机的 USB,校园网接口,接笔记本的 VGA、HDMI、

VGA<br>HDMI

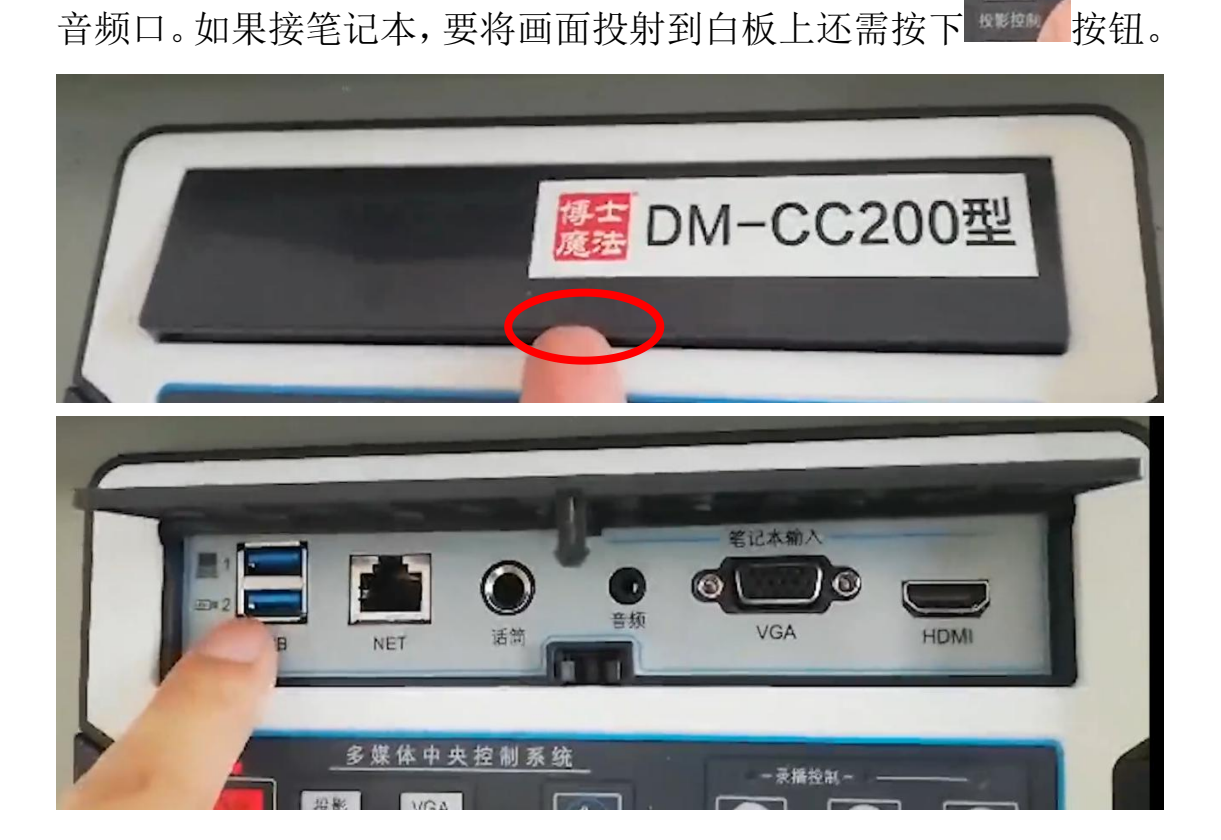

7、如果需要使用班班通电脑上网,必须要上网认证。一般情况下, 打开浏览器后访问任意网址就会打开认证页面,如没有打开,则可以 在浏览器地址栏中输入"1.1.1.3"即可打开认证系统页面。

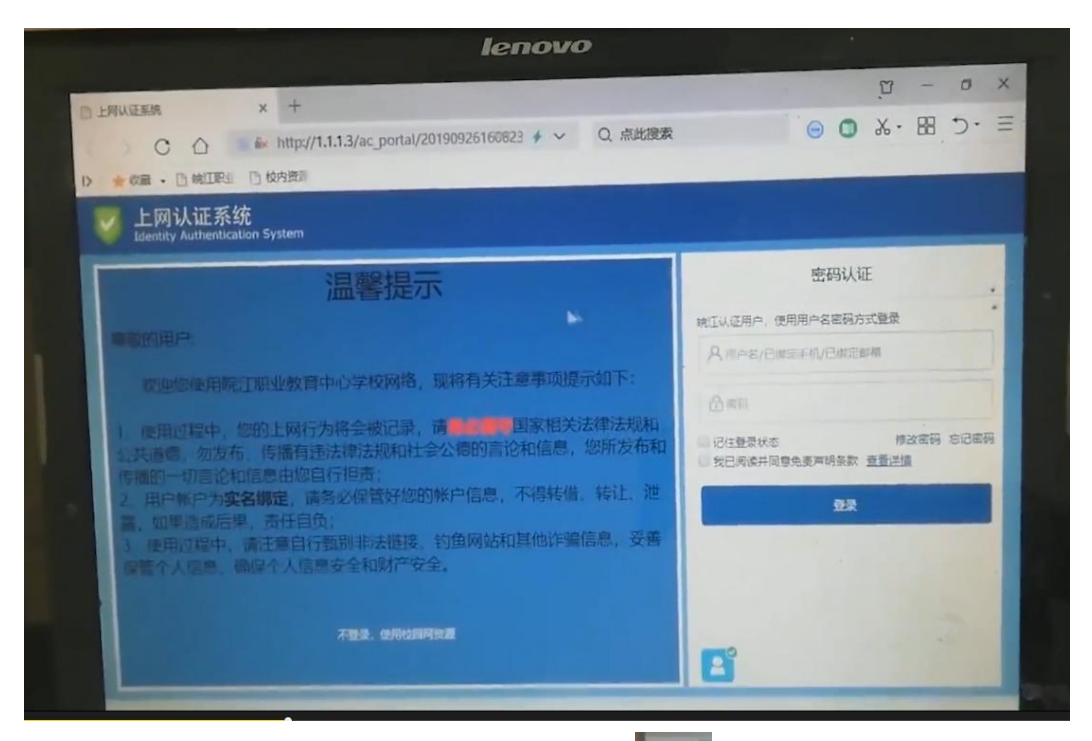

8、关机。点桌面左下角 windows 标识 ,选择"电源",点击"关 机"。

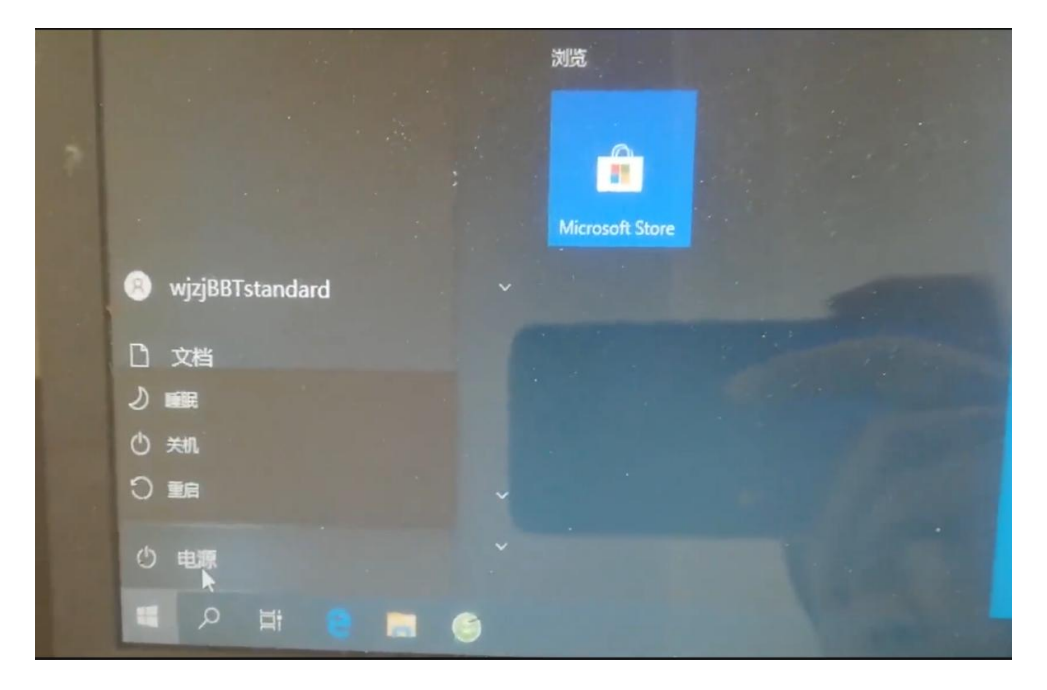

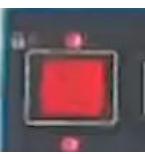

9、计算机关闭后,按下中控开/关机按钮 , 关闭中控。投 影机信号关闭,进入待机状态。整个班班通系统关闭,但不会立即断 电,延迟 3 分钟后会自动断电。将键盘、鼠标、鼠标垫收拾进键盘抽 屉,整理、清点设备无误后分别关闭中控仓门、键盘抽屉门、柜门并 上锁。

10、本次配备设备具备网络管理的功能,如中控未关、计算机未关等 现象将可远程查看,请规范使用班班通系统。

信息管理中心

2020 年 8 月 31 日